# ROS2 TRACING

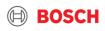

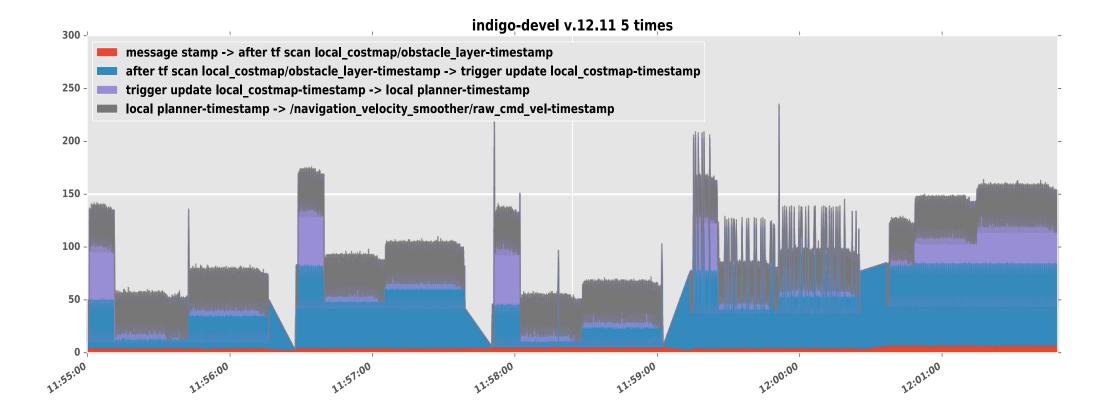

#### Internal | CR/AEX3 | 2019-12-04

© Robert Bosch GmbH 2019. All rights reserved, also regarding any disposal, exploitation, reproduction, editing, distribution, as well as in the event of applications for industrial property rights.

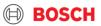

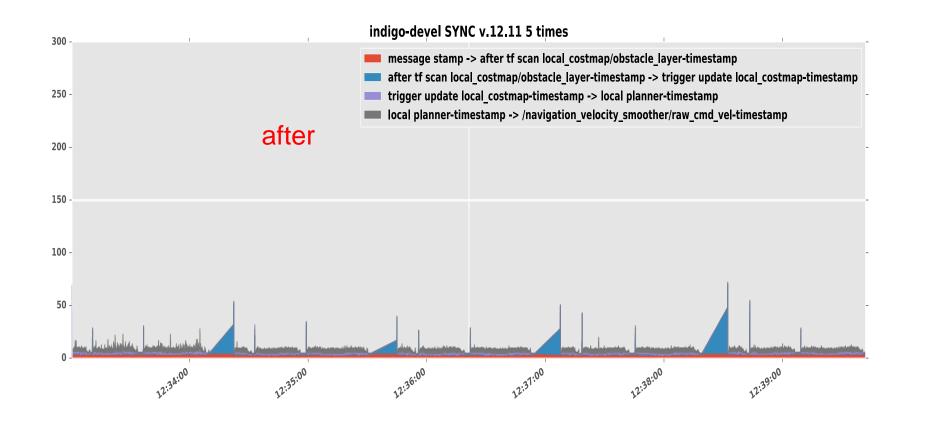

#### Internal | CR/AEX3 | 2019-12-04

3

© Robert Bosch GmbH 2019. All rights reserved, also regarding any disposal, exploitation, reproduction, editing, distribution, as well as in the event of applications for industrial property rights.

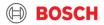

## Agenda

1. Problems in performance analysis and execution monitoring

2. What is tracing?

#### 3. ros2\_tracing

- 1. Installation
- 2. Getting Started
- 3. Built-in tracepoint recording and analysis
- 4. Custom tracepoint recording
- 4. Outlook

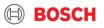

## **ROS2** Tracing

Problems in performance analysis and execution monitoring

- Typical questions
  - How long does my system take to react?
    - Corollary: Is my system always reacting fast enough?
  - ► How much resources is my system consuming → sizing compute hardware
    - Corollary: Where does the resource use come from?
  - Is my system still within its expected resource corridor?
- Complicating factors
  - Distributed systems
    - Many nodes running concurrently
  - Repetitive periodic processing
    - Not all of which are equal
  - Performance Analysis: Low overhead important for correct data
  - Execution Monitoring: Low overhead paramount

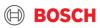

## ROS2 Tracing What is tracing?

6

► Tracing: "record information about system execution"

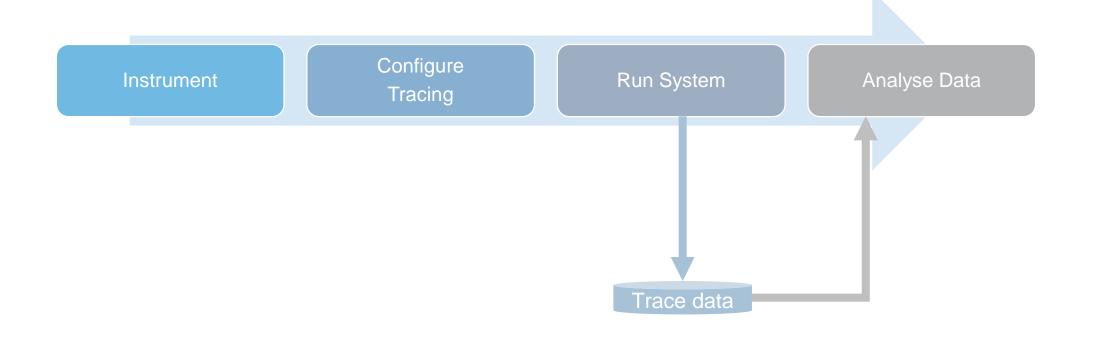

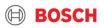

#### **ROS2** Tracing What kind of information can we record?

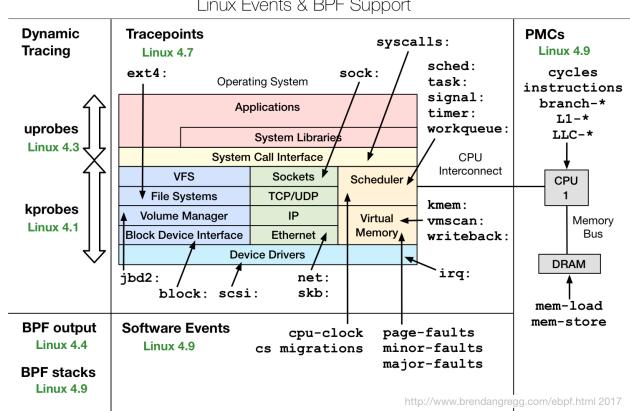

#### Linux Events & BPF Support

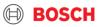

#### ROS2 Tracing Example analyses: Brendan Gregg's famous flame graphs

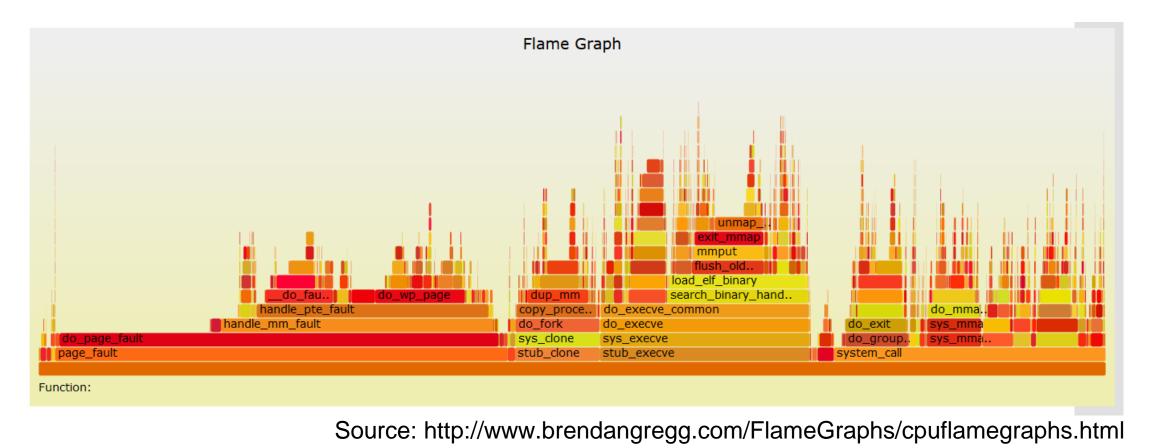

#### Internal | CR/AEX3 | 2019-12-04

© Robert Bosch GmbH 2019. All rights reserved, also regarding any disposal, exploitation, reproduction, editing, distribution, as well as in the event of applications for industrial property rights.

BOSCH

## ROS2 Tracing Tracepoints in ROS 2 (as of 12/2019)

► Initialization 💦

#### ► Invocation: 7

|        | User code   |                    |   |               |   |             |   |          |  |  |  |
|--------|-------------|--------------------|---|---------------|---|-------------|---|----------|--|--|--|
| rolopp | Executor    |                    |   |               |   |             |   |          |  |  |  |
| rclcpp | Node 🔥      | Subscription       | 가 | Publisher     | 가 | Service     | 가 | Timer 7  |  |  |  |
| rcl    | rcl_node 💦  | rcl_subscription 7 |   | rcl_publishe  |   | rcl_service | k | rcl_time |  |  |  |
| rmw    | rmw_node    | rmw_subscription   |   | rmw_publisher |   | rmw_service |   |          |  |  |  |
| DDS    | Participant | t Reader           |   | Writer        |   | Service     |   |          |  |  |  |
| Linux  | OS Kernel   |                    |   |               |   |             |   |          |  |  |  |

- RMW-Layer is not very interesting, but could be added easily
- ► DDS has many implementations not sure how to proceed here

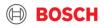

## ROS2 Tracing Static tracing

- ► Static tracing: Compile-time defined tracepoints in the source code, inserted by developers
  - Pro: Encodes developer knowledge about what is important
  - Pro: Has direct access to all the data
  - Con: Takes effort to add for each tracepoint
  - Con: Possibly dependent on specific tracing framework

```
213
      TRACEPOINT EVENT(
214
        TRACEPOINT PROVIDER,
        callback start,
215
        TP ARGS(
216
217
         const void *, callback arg,
218
         int, is intra process arg
219
        ),
        TP FIELDS(
220
                                                                                 void dispatch(
                                                                          157
          ctf integer hex(const void *, callback, callback arg)
221
                                                                                    std::shared ptr<MessageT> message, const rmw message info t & message info)
                                                                          158
222
          ctf integer(int, is intra process, is intra process arg)
                                                                          159
                                                                                  {
223
                                                                                    TRACEPOINT(callback start, (const void *)this, false);
           2
224
```

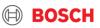

#### ROS2 Tracing Aside: Dynamic tracing

- ► Dynamic tracing: *Run-time defined tracepoints, configured by analyst* 
  - ▶ Pro: Can be attached to any of the event sources with relatively little effort
  - ► Con: For uprobes, need to know the symbol you're attaching to → requires in-depth knowledge of code
  - ► Con: Currently only supported by kernel-based tracers → context-switching overhead
- ▶ Hint: You can often use dynamic tracing for your own code to add some extra info

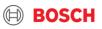

## ROS2 Tracing Installation

- This is an excerpt from <u>https://micro-ros.github.io/docs/tutorials/advanced/tracing/</u>
- Pre-Requisites
  - Linux-Trace-Toolkit ng
  - ► Babeltrace

sudo apt-add-repository ppa:lttng/stable-2.10
sudo apt-get update
sudo apt-get install lttng-tools lttng-modules-dkms liblttng-ust-dev

wget https://gitlab.com/micro-ROS/ros\_tracing/ros2\_tracing/raw/master/tracing.repos
vcs import src < tracing.repos</pre>

colcon build --symlink-install --cmake-args " -DWITH\_LTTNG=ON"
source ./install/local\_setup.bash

- ► We have a repo-list for use with vcs
- ► Main thing: Build with –DWITH\_LTTNG=ON!
- ▶ By the magic of dynamic linking, now you can trace every ROS 2 application ;-)

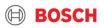

## ROS2 Tracing Tracing your system

- ► Option 1: "ros2 trace"
- ► Option 2: "Trace" action in launch file

from launch import LaunchDescription
from launch\_ros.actions import Node
from tracetools\_launch.action import Trace

```
def generate launch description():
    return LaunchDescription([
        Trace(
            session name='my-tracing-session'
        ),
        Node(
            package='tracetools test',
            node_executable='test_ping',
            output='screen',
        ),
        Node(
            package='tracetools test',
            node_executable='test_pong',
            output='screen',
        ),
    ])
```

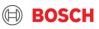

## ROS2 Tracing Analyzing the trace part 1: CLI

lui3si@RNGX7819:~/src/tracing\_ws\$ ros2 run tracetools\_analysis cb\_durations ~/.ros/tracing/my-tracing-session/converted

|   | Count | Sum      | Mean     | Std      | Name                                          |  |
|---|-------|----------|----------|----------|-----------------------------------------------|--|
| 3 | 17    | 1.731224 | 0.101837 | 0.039629 | <pre>PongNode::?(std_msgs::String)</pre>      |  |
| 4 | 17    | 1.093302 | 0.064312 | 0.033667 | <pre>PingNode::?(std_msgs::String)</pre>      |  |
| C | 17    | 0.882704 | 0.051924 | 0.007078 | PingNode::?()                                 |  |
| 1 | 57    | 0.143689 | 0.002521 | 0.004859 | TimeSource::?(rcl_interfaces::ParameterEvent) |  |
| 2 | 58    | 0.134670 | 0.002322 | 0.002937 | TimeSource::?(rcl_interfaces::ParameterEvent) |  |

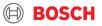

#### ROS2 Tracing Analyzing the trace part 2: Jupyter Notebook

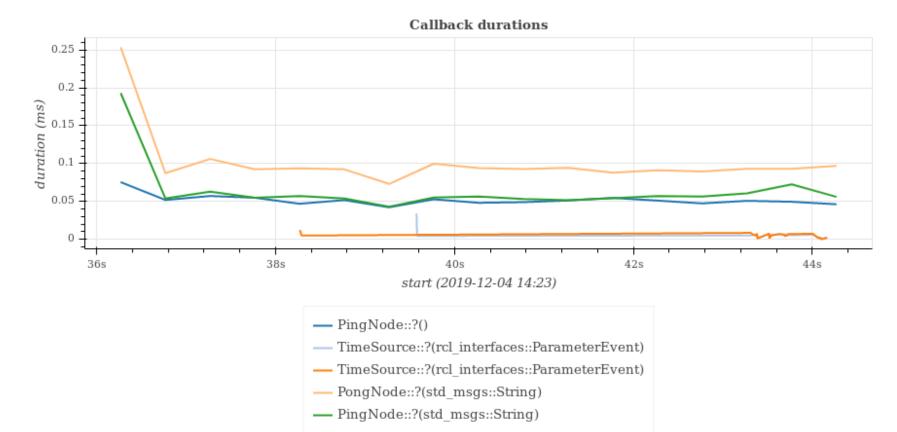

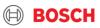

#### ROS2 Tracing Custom traces: Function instrumentation

- ► Sometimes, a more detailed view is needed → custom tracepoints
- A simple approach is function-instrumentation with –finstrument-functions
  - By default, this has too much overhead
  - The "instrument-attribute-gcc-plugin" by Christophe Bourque Bedard addresses this
- ► Usage:
  - Add instrumentation attribute
  - Compile with -fplugin=./instrument\_attribute.so
- This is essentially a selective form of profiling

```
void __attribute__((instrument_function)) instrumented_function()
{
    printf("this is instrumented\n");
}
```

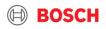

#### ROS2 Tracing Custom Trace Example: Executor profiling

- This summer, several people noticed that the ROS 2 SingleThreadedExecutor can have significant CPU overhead. See <u>https://discourse.ros.org/t/singlethreadedexecutor-creates-a-high-cpu-overhead-in-ros-2/10077/10</u>
- ► We traced this using custom tracepoints in the executor
- ► Result:

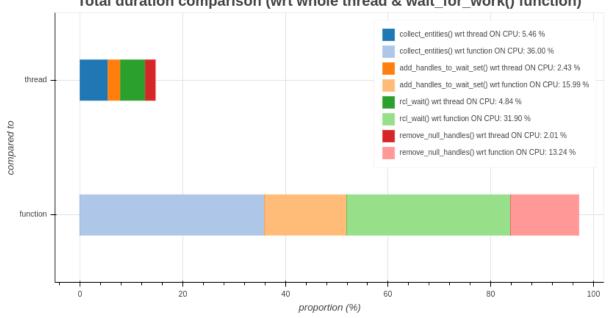

Total duration comparison (wrt whole thread & wait\_for\_work() function)

#### 17 Internal | CR/AEX3 | 2019-12-04

© Robert Bosch GmbH 2019. All rights reserved, also regarding any disposal, exploitation, reproduction, editing, distribution, as well as in the event of applications for industrial property rights

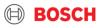

#### ROS2 Tracing Outlook

- ► Tracepoints for services etc.
- More analyses provided out-of-the-box
- Performance improvement for analysis
- ► Live tracing
- Capturing data from ebpf-tracing

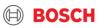

## ROS2 Tracing Conclusion

- ► Tracing is an excellent infrastructure for system-level analysis
  - ► Both for kernel and user-space
- Bosch has contributed initial tracing support for ROS 2
  - ► Tracepoints in framework
  - Integration with tooling
  - Basic analysis scripts

▶ We have many interesting internship / thesis projects in this area

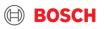